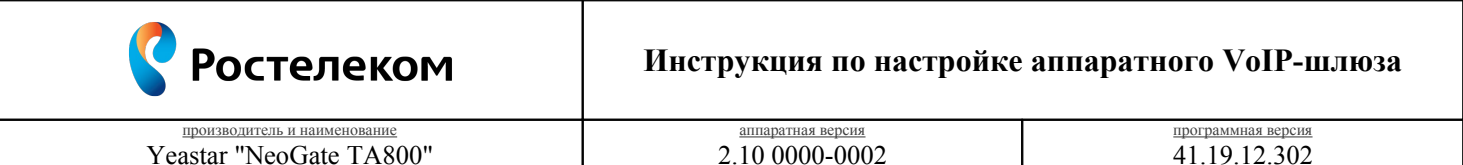

Необходимость внесения изменений в настройки устройства определена относительно установленных производителем "Параметров по умолчанию" ("заводских") для указанной версии аппаратного/программного обеспечения.

## 1. Раздел. Установка и подключение устройства

- 1.1. Соедините порт "LAN" устройства с "Локальной сетью"<sup>1</sup> под управлением DHCP-сервера (с доступом к "Интернет") посредством сетевого кабеля;
- 1.2. Соедините порт "FXS 1" устройства с "Аналоговым телефоном"<sup>2</sup> работающего в тональном режиме набора посредством телефонного кабеля;
- 1.3. Подключите кабель электропитания.

## 2. Раздел. Получение доступа к панели настроек

- 2.1. Определите "IP-адрес устройства", выполнив следующие действия:
	- поднимите трубку "Аналогового телефона" и наберите "\*\*\*";
	- дождитесь оповещения автоинформатора;
	- наберите "1" и зафиксируйте продиктованный "IP-адрес устройства".
- 2.2. Соедините порт "Сетевого адаптера"<sup>3</sup> Вашего компьютера в единую с устройством "Локальную сеть" посредством сетевого кабеля и настройте его параметры следующим образом:
	- Протокол Интернета версии 4 (ТСР/IРv4) "Получить IP-адрес автоматически";
	- Протокол Интернета версии 4 (TCP/IPv4) "Получить адрес DNS-сервера автоматически".

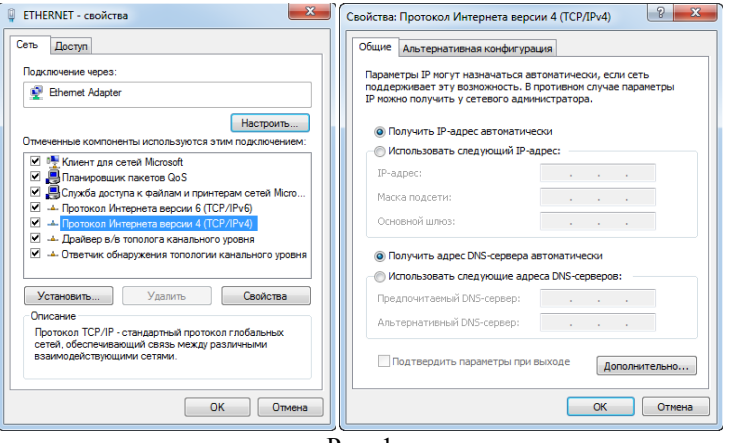

 $P_{MC}$  1

- 2.3. Откройте браузер (Internet Explorer 8 или более поздней версии), в "Адресной строке" введите зафиксированный ранее "IP-адрес устройства" и перейдите по ссылке;
- 2.4. На странице подключения к устройству пройдите процедуру аутентификации:
	- Пользователь "admin";
	- $\bullet$  Пароль "password";
	- Язык интерфейса "Русский (Russian)".

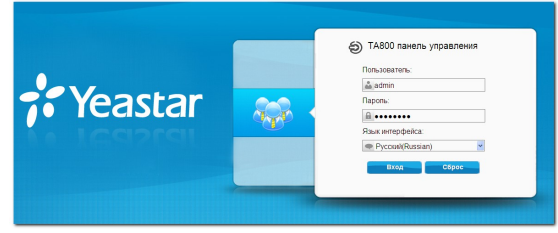

Рис. 2

<span id="page-0-2"></span><span id="page-0-1"></span><span id="page-0-0"></span><sup>1 &</sup>quot;Локальная сеть" под управлением DHCP-сервера - оборудование, с функцией динамической конфигурации сетевых параметров подключенных устройств. Это может быть "Локальная сеть" организации или "Роутер" провайдера "Интернет". 2 "Аналоговый телефон" должен работать или быть установлен в тональный режим набора переключателем на корпусе. <sup>3</sup> "Сетевой адаптер" должен быть включен в конфигурации Вашего компьютера.

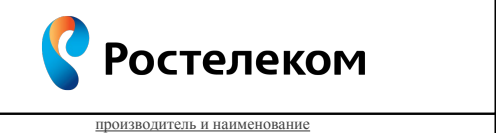

Yeastar "NeoGate TA800"

аппаратная версия<br>2.10 0000-0002

программная версия<br>41.19.12.302

## **3. Раздел. Настройки параметров телефонии**

3.1. Кнопка "Шлюз – Порты – Список портов – Порт 1"

| Yeastar                                   |               |                                        |                                          |                                     |                        | Статус                     | 즥<br>Ł<br>Шлюз<br>Система | Вьюрд                    |
|-------------------------------------------|---------------|----------------------------------------|------------------------------------------|-------------------------------------|------------------------|----------------------------|---------------------------|--------------------------|
| <b>Порты</b>                              | Список портов |                                        |                                          |                                     |                        |                            |                           |                          |
| Порты<br>Гоуппы                           |               |                                        | Редактировать настройки выбранных портов | Сбросить настройки выбранных портов |                        |                            |                           |                          |
| <b>D</b> VolP настройки                   | Ξ             | Порт Иня                               | Режин ожидания                           | <b>DND</b>                          | Всегда (переадресация) | Нет ответа (переадресация) | Занят (переадресация)     |                          |
|                                           | o             | $\ldots$                               | n <sub>0</sub>                           | no                                  | n <sub>0</sub>         | yes                        | yes                       | $\overline{\mathscr{L}}$ |
| <b>• Основные настройки</b>               | ο             | $\overline{2}$<br>$\sim$               | no                                       | no.                                 | n <sub>0</sub>         | yes                        | yes                       | 1                        |
| <b>• Настройки голосовых</b><br>сообщений | o             | $\overline{3}$<br>$\ddot{\phantom{1}}$ | n <sub>0</sub>                           | no                                  | n <sub>0</sub>         | yes                        | <b>Yes</b>                | $\mathbb Z$              |
|                                           | ο             | 4<br>$\sim$                            | no                                       | no                                  | no                     | yes                        | yes                       | 1                        |
| П Дополнительные<br>настройки             | $\Box$        | 5<br>$\ddot{\phantom{1}}$              | n <sub>0</sub>                           | no                                  | n <sub>0</sub>         | yes                        | yes                       | $\mathbb Z$              |
|                                           | ο             | 6<br>$\sim$                            | no                                       | no.                                 | no                     | yes                        | yes                       | 1                        |
|                                           | $\Box$        | $\overline{7}$<br>$\ddot{\phantom{1}}$ | n <sub>0</sub>                           | no                                  | n <sub>0</sub>         | Yes.                       | Yes.                      | $\mathbb Z$              |
|                                           | ο             | $\bf{8}$<br>$\sim$                     | no                                       | no                                  | n <sub>0</sub>         | yes                        | yes                       | $\mathscr{L}$            |
|                                           |               |                                        |                                          |                                     |                        |                            |                           |                          |

Рис. 3

Нажмите кнопку "<sup>1</sup>, расположенную соответственно позиции "Порт 1" для продолжения настроек.

3.2. Вкладка "Редактирование порта 1 – Основные настройки"

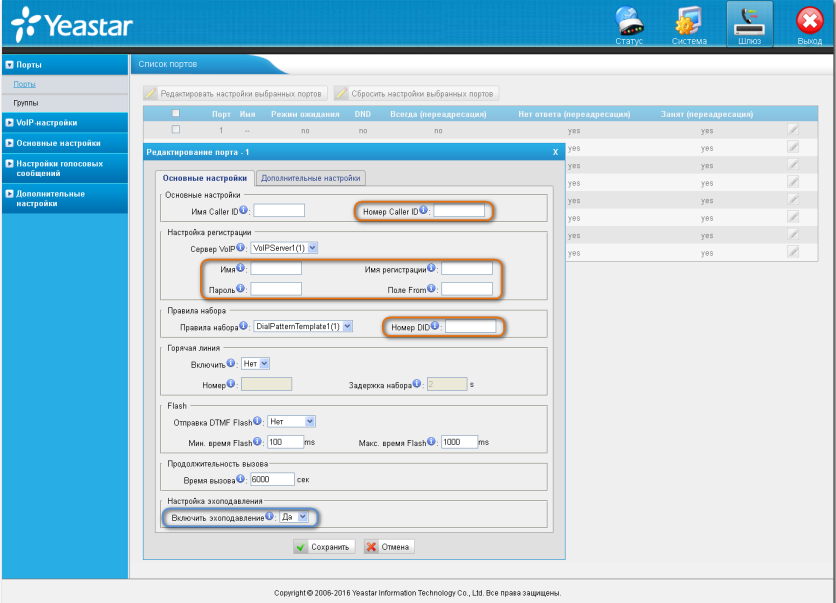

Рис. 4

|    | Параметр               | Значение                  |
|----|------------------------|---------------------------|
|    | Номер Caller ID        | "Логин" в Вашем Домене    |
|    | Имя                    | "Логин" в Вашем Домене    |
|    | Имя регистрации        | "Логин" в Вашем Домене    |
|    | Пароль                 | "Пароль" от Вашего Логина |
|    | Поле From              | "Логин" в Вашем Домене    |
| 6. | Номер DID              | "Логин" в Вашем Домене    |
|    | Включить эхоподавление | Да                        |

Перейдите на вкладку **"Дополнительные настройки"** для продолжения.

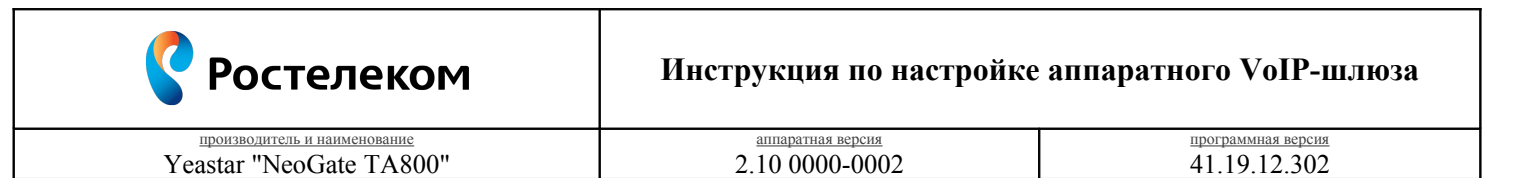

3.3. Вкладка "Редактирование порта 1 – Дополнительные настройки"

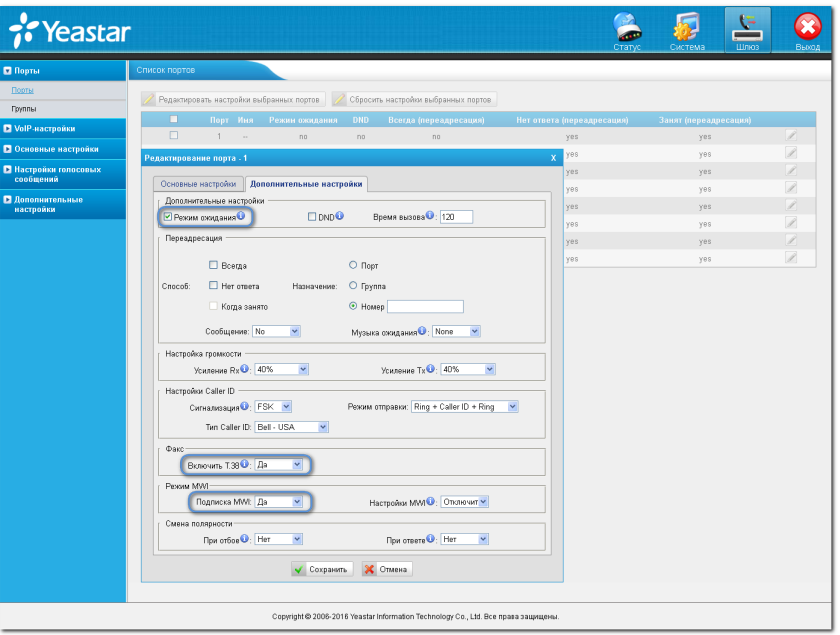

Рис. 5

|                | Параметр       | Значение        |
|----------------|----------------|-----------------|
| $\mathbf{O}$ . | Режим ожидания | флаг установлен |
|                | Включить Т.38  | 13              |
| 10.            | Подписка MWI   | . .             |

Нажмите кнопку **"Сохранить"** для фиксирования изменений.

3.4. Вкладка "Шлюз – Порты – Список портов"

|                                                                                                    |               |                |                |            | Внимание: принудительная перезагрузка разорвет все текущие соеденения! Перезагрузить | RebootLater                |                       |               |  |
|----------------------------------------------------------------------------------------------------|---------------|----------------|----------------|------------|--------------------------------------------------------------------------------------|----------------------------|-----------------------|---------------|--|
| <b>Порты</b>                                                                                       | Список портов |                |                |            |                                                                                      |                            |                       | Применить     |  |
| Порты<br>Редактировать настройки выбранных портов<br>Сбросить настройки выбранных портов<br>Гоуппы |               |                |                |            |                                                                                      |                            |                       |               |  |
| <b>D</b> VolP-настройки                                                                            | о             | Имя<br>Порт    | Режин ожидания | <b>DND</b> | Всегда (переадресация)                                                               | Нет ответа (переадресация) | Занят (переадресация) |               |  |
|                                                                                                    | $\Box$        | 1              | Yes.<br>$\sim$ | no.        | n <sub>0</sub>                                                                       | no                         | no.                   | 1             |  |
| <b>• Основные настройки</b>                                                                        | о             | $\overline{2}$ | no<br>$\sim$   | no         | no                                                                                   | yes                        | ves                   | Ì             |  |
| • Настройки голосовых<br>сообщений                                                                 | $\Box$        | 3              | no<br>$\sim$   | no.        | n <sub>0</sub>                                                                       | yes.                       | ves                   | 1             |  |
|                                                                                                    | α             | 4              | no<br>$\sim$   | no         | no                                                                                   | ves                        | ves                   | $\mathcal{L}$ |  |
|                                                                                                    | $\Box$        | $\mathsf{S}$   | no.<br>$\sim$  | no.        | n <sub>0</sub>                                                                       | yes.                       | yes.                  | $\mathbb{Z}$  |  |
|                                                                                                    | п             | 6              | no<br>$\sim$   | no         | no                                                                                   | yes                        | yes                   | Ì             |  |
|                                                                                                    | $\Box$        | $\overline{7}$ | no.<br>$\sim$  | no         | n <sub>0</sub>                                                                       | yes.                       | yes.                  | Ø             |  |
|                                                                                                    | о             | 8              | no<br>$\sim$   | no         | no                                                                                   | yes                        | yes                   | 1             |  |
| <b>• Дополнительные</b><br>настройки                                                               |               |                |                |            |                                                                                      |                            |                       |               |  |

Рис. 6

Нажмите кнопку **"Применить"** для фиксирования изменений.

3.5. Кнопка "Шлюз – VoIP-настройки – Серверы VoIP – ID 1"

|                                    |                |             | Внимание: принудительная перезагрузка разорвет все текущие соеденения! | Перезогрузить | Reboot Loter         |                                                                                                    |  |
|------------------------------------|----------------|-------------|------------------------------------------------------------------------|---------------|----------------------|----------------------------------------------------------------------------------------------------|--|
| <b>П</b> Порты                     | Серверы VoIP   |             |                                                                        |               |                      |                                                                                                    |  |
| <b>D</b> VolP-настройки            | ID.            | Имя         | <b>SIP/IAX</b>                                                         | Транспорт     | Xocr/IP              |                                                                                                    |  |
| Cepsepu VolP                       |                | VolPServer1 | SIP                                                                    | udp           | $\sim$               | 7                                                                                                    |  |
| Правила набора                     | $\overline{2}$ | VolPServer2 | SIP                                                                    | udp           | $\ddot{\phantom{1}}$ | 1                                                                                                    |  |
| Настройки SIP                      | 3              | VoIPServer3 | SIP                                                                    | udp           | $\sim$               | 7                                                                                                    |  |
| Настройки IAX                      | Δ              | VolPServer4 | SIP                                                                    | udp           | $\ddot{\phantom{1}}$ | $\begin{picture}(20,20) \put(0,0){\dashbox{0.5}(5,0){ }} \thicklines \put(0,0){\dashbox{0.5}(5,0){ }} \thicklines \put(0,0){\dashbox{0.5}(5,0){ }} \thicklines \put(1,0){\dashbox{0.5}(5,0){ }} \thicklines \put(1,0){\dashbox{0.5}(5,0){ }} \thicklines \put(1,0){\dashbox{0.5}(5,0){ }} \thicklines \put(1,0){\dashbox{0.5}(5,0){ }} \thicklines \put(1,0){\dashbox{0.5}(5,0){ }} \thicklines \put(1,0){\dashbox{0.5}(5,$ |  |
| <b>• Основные настройки</b>        |                |             |                                                                        |               |                      |                                                                                                    |  |
| • Настройки голосовых<br>сообщений |                |             |                                                                        |               |                      |                                                                                                    |  |
| • Дополнительные<br>настройки      |                |             |                                                                        |               |                      |                                                                                                    |  |
|                                    |                |             |                                                                        |               |                      |                                                                                                    |  |

Рис. 7

Нажмите кнопку "<sup>1</sup>, расположенную соответственно позиции "ID 1" для продолжения настроек.

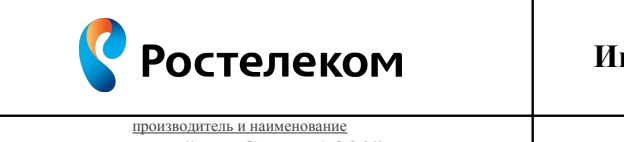

Yeastar "NeoGate TA800"

аппаратная версия 2.10 0000-0002 программная версия<br>41.19.12.302

3.6. Вкладка "Редактирование настроек VoIPServer1 – Основные настройки"

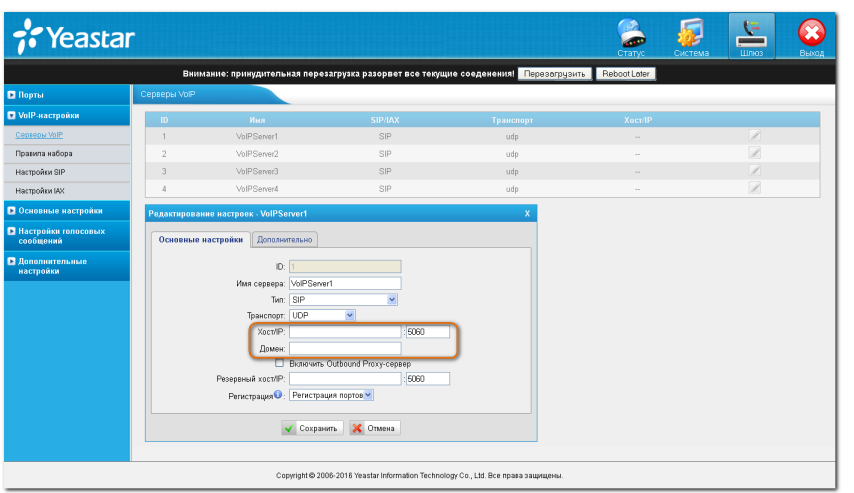

Рис. 8

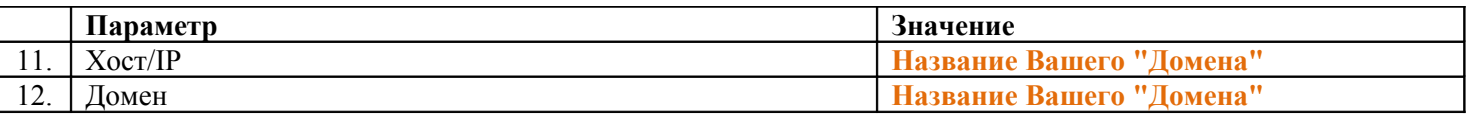

Перейдите на вкладку **"Дополнительно"** для продолжения настроек.

3.7. Вкладка "Редактирование настроек VoIPServer1 – Дополнительно"

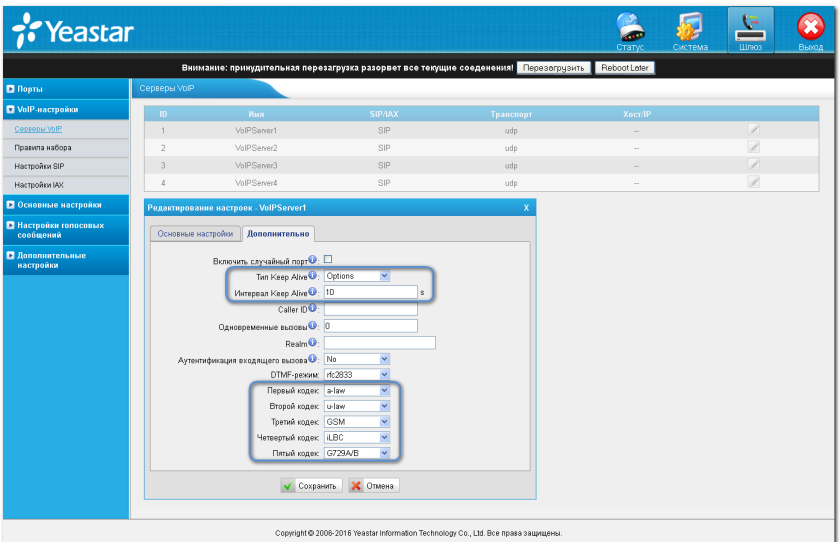

Рис. 9

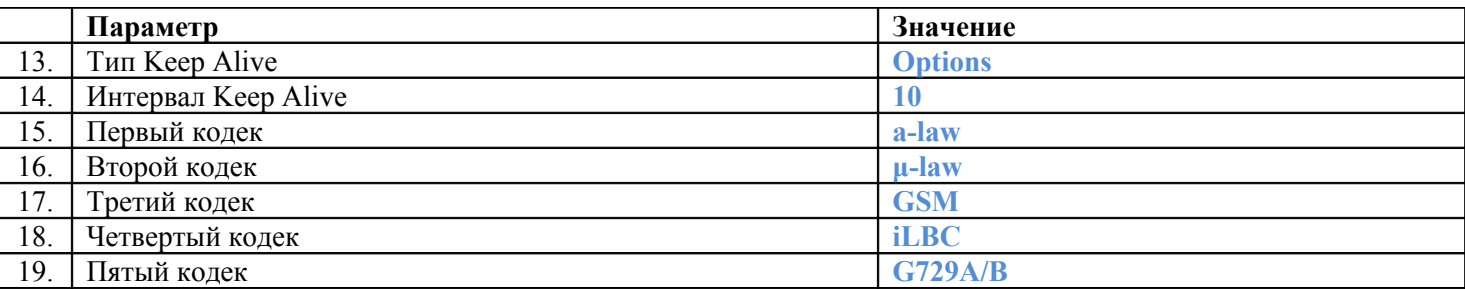

Нажмите кнопку **"Сохранить"** для фиксирования изменений.

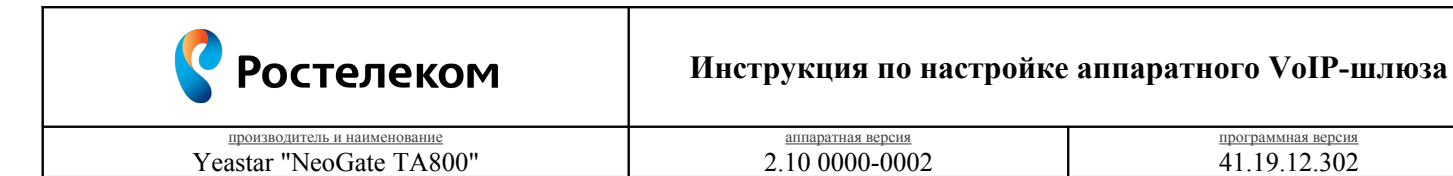

программная версия<br>41.19.12.302

3.8. Вкладка "Шлюз – VoIP-настройки – Серверы VoIP"

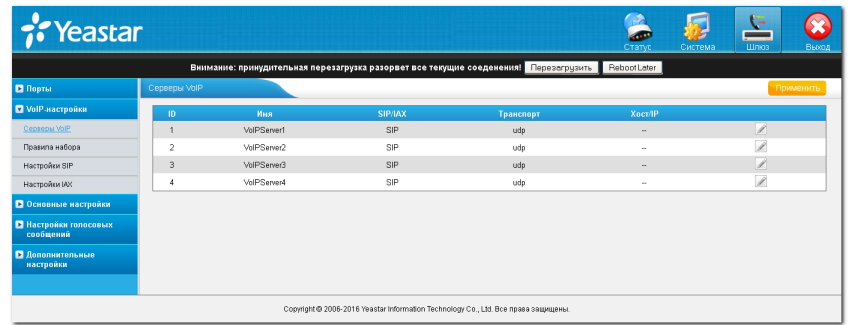

Рис. 10

Нажмите кнопку **"Применить"** для вступления в силу локальных настроек. Нажмите кнопку **"Перезагрузить"** для вступления в силу глобальных настроек.